# **4G Mirror GPS with DVR**

## **(Android)**

# **Manual de utilizare**

Draga client:

Felicitari si multumiri pentru cumpararea produsului nostru.

Aprecierea ta este motivatia noastra de a merge mai departe.

Va rugam sa cititi cu atentie manualul de utilizare înainte de utilizare.

Caracteristica produsului poate fi usor diferita de cea reala din cauza diferitelor date de productie si lot.

#### **Atentie : pentru a beneficia de garantie, este necesar sa montati produsul intr-un centru service cu electrician auto autorizat.**

## **1. Specificatii Produs**

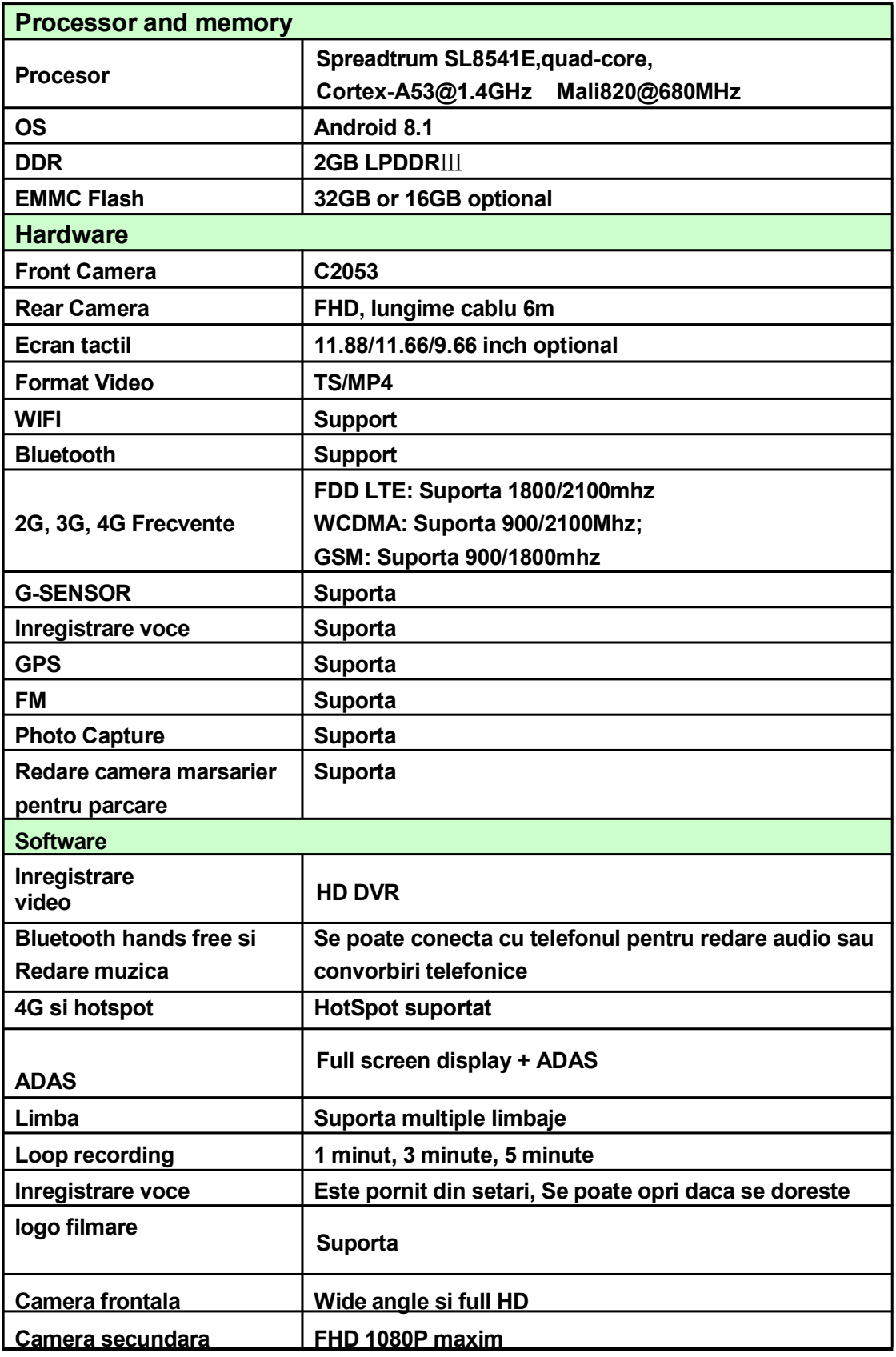

## **2. Pozele produsului**

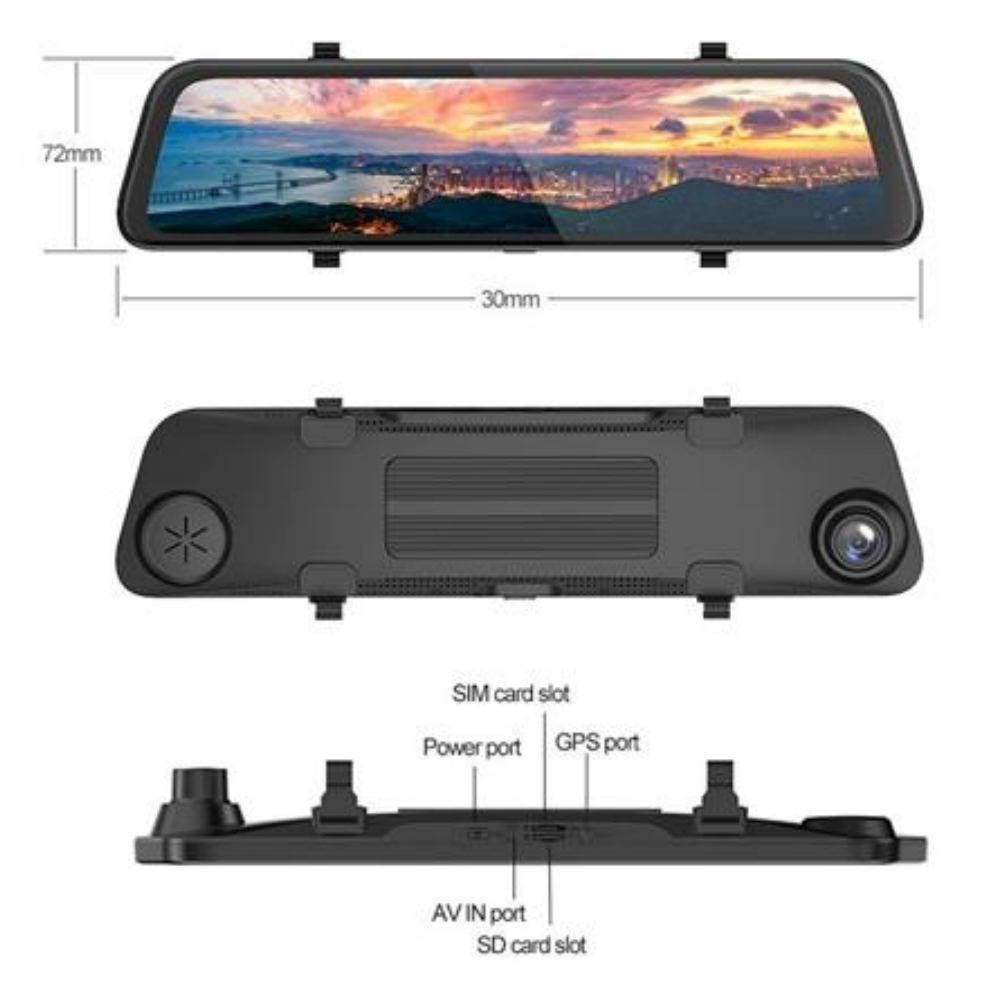

#### **3. GPS**

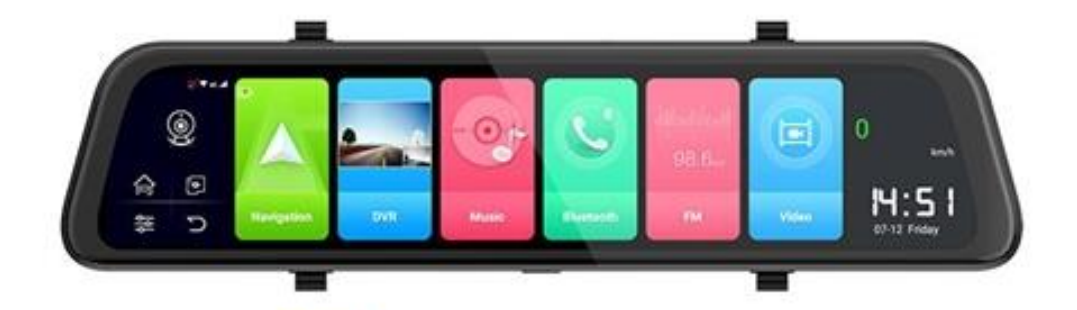

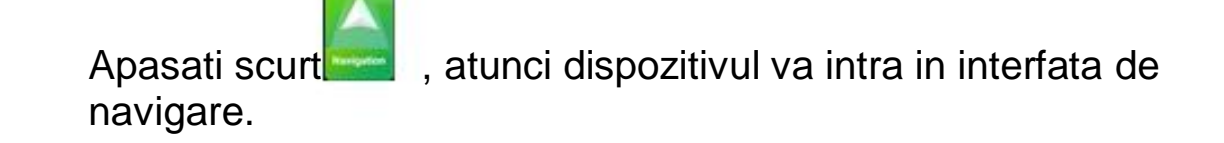

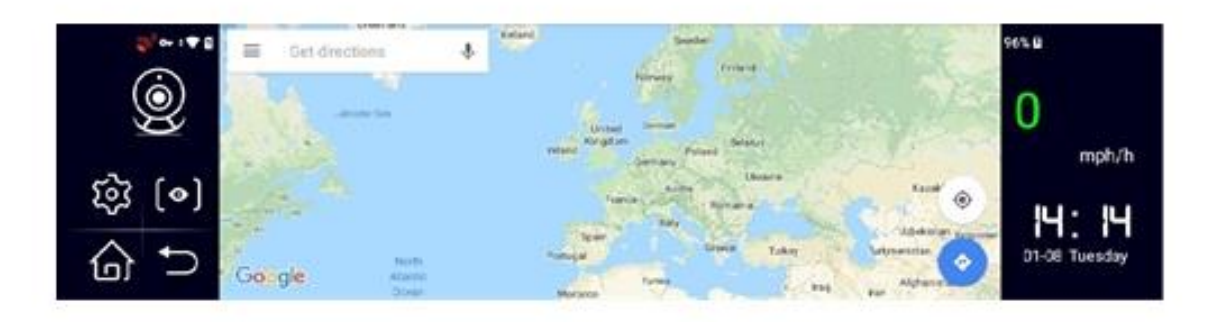

### **4. DVR**

4.1 Tasta de pornire

4.1.1 Functia On / Off

În starea de oprire, apasati lung tasta de pornire 3 secunde, apoi dispozitivul va fi pornit.

În stare de pornire, apasati lung tasta de pornire 3 secunde, apoi dispozitivul va fi oprit.

4.1.2 opriti lumina de fundal

În starea de pornire, apasati scurt tasta de pornire, apoi,

dispozitivul va intra în modul de repaus, data si ora informatiile care înca se afiseaza pe ecran;

Apasati din nou tasta de pornire, apoi, informatiile despre data si ora dispar, ecranul este complet oprit;

Apasati scurt din nou tasta de pornire, apoi afisajul va fi trezit si pornit.

4.2 Buton reset.

Butonul se afla în partea din spate a dispozitivului.

. Daca dispozitivul este oprit, conectati-l la sursa de alimentare si apasati tasta de resetare. Produsul poate porni din nou

#### **4.3 Ecranul Principal**

Apasa **pentru a intra in ecranul principal DVR**, dupa care utilizatorul poate face inregistrare video, fotografii, inregistrare voce, face setarile ADAS si alte setari.

4.3.1 Apasa **pentru a opri sau porni o inregsitrare video** 

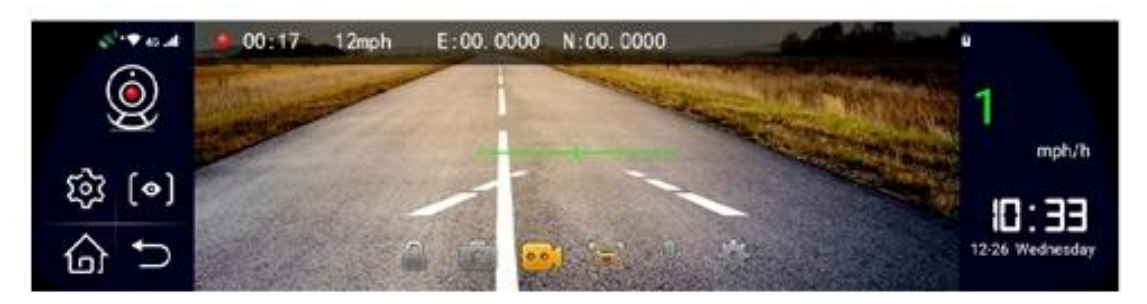

4.3.2 Apasa **pentru a face fotografii în orice moment**, atâta timp cât Cardul TF este introdus corect în slotul cardului TF

4.3.3 Apasa **pentru a porni sau a opri functia ADAS sau** tine apasat pentru meniu ADAS.

4.3.4 Apasa **D** pentru a inregistra in timp ce camera filmeaza

4.3.5 Apasa  $\Box$  pentru a bloca filmarea in curs.

4.3.6 Apasa **bada** pentru a intra in setarile re inregistrare video, conform interfetei de mai jos:

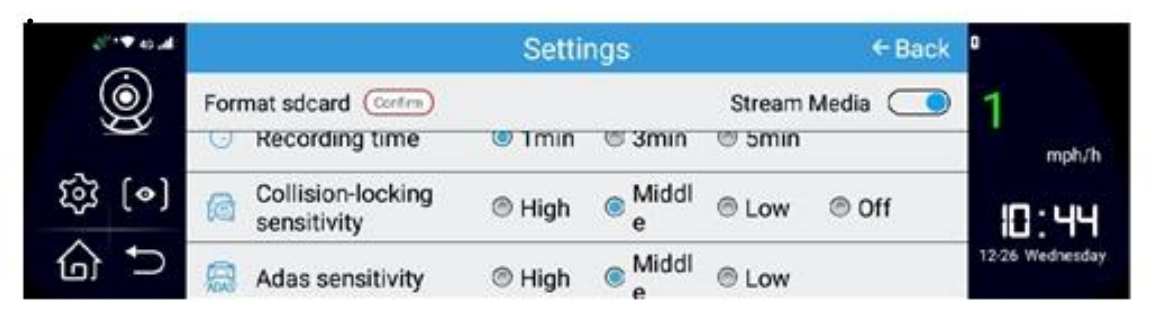

Setare (în timpul procesului de înregistrare, utilizatorul nu a avut voie sa efectueze nicio operatie sau setare. Dupa oprirea înregistrarii video, utilizatorul poate efectua setarea pentru DVR.)

A. Formatati cardul TF confirmând acest lucru. Acum utilizatorul poate efectua formatarea cardului TF.

B. Calitate video, rezolutia video implicita a camerei frontale a dispozitivului este 720P, rezolutia video a camerei spate este 1080P.

C. Timpul de înregistrare a scriptului video poate fi setat: 1min, 3min, 5min.

D. Sensibilitate la coliziunii: pe baza sensibilitatii senzorului G, blocarea de coliziune poate fi setata în starea înalta, mijlocie, scazuta sau oprita.

E: sensibilitate ADAS: exista 3 moduri ca optiune High, Middle si Low.

4.4 Full screen & reverse camera

4.4.1 Apasa <sub>lo</sub>, dispozitivul va trece de pe camera princicpala pe camera secundara

**5. Muzica** iconita reprezentativa va permite acest lucru

#### **6.Bluetooth**

Ġ

Apasa si vei putea opri sau porni functia de Bluetooth. De asemenea, Bluetooth-ul se poate redenumi.

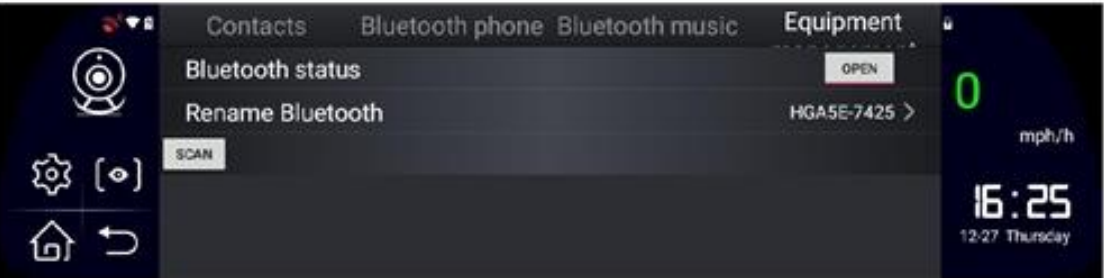

#### **7.WIFI**

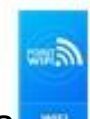

Apasa si veti putea intra in Hot\_spot si in setarile acestui, conform imaginii de mai jos

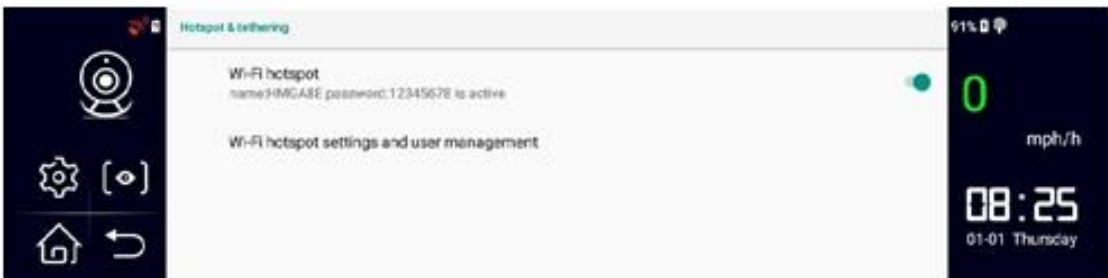

#### **8.FM**

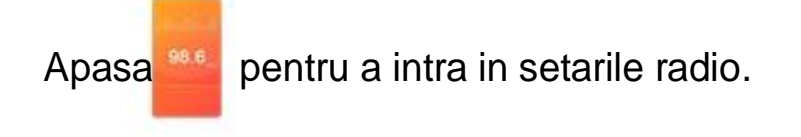

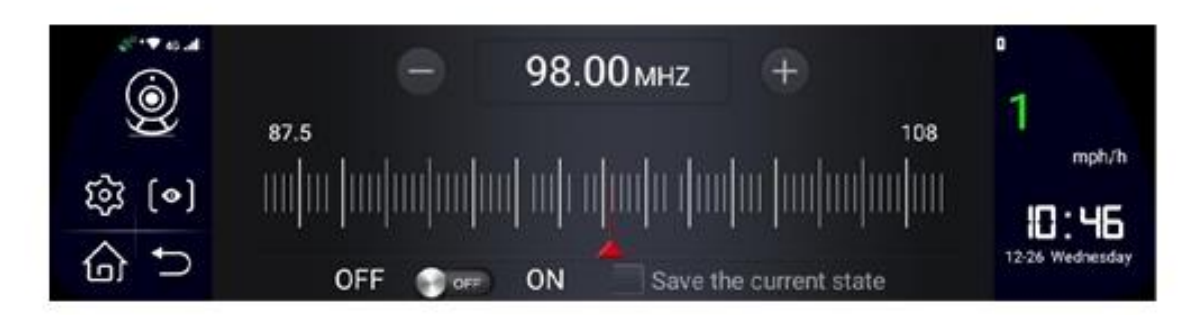

1) Activati functia FM pe dispozitivul 4G, reglati frecventa manual. (Nota: Trebuie sa reglati frecventa FM la un frecventa goala care nu este utilizata)

2) Faceti clic pe Salvati pe starea curenta pentru a confirma setarea.

3) Porniti FM pe audio auto, reglati frecventa FM pe audio auto la

aceeasi frecventa ca si pe dispozitivul 4G setat, apoi, sunetul de

pe dispozitivul 4G va iesi din audio auto.

#### **9. Video**

Apasa si introduceti lista de redare video, de asemenea, utilizatorul puteti sa reluati si examinati videoclipul si fotografia înregistrata si realizata.

Apasati lung videoclipul selectat si veti putea face modificari

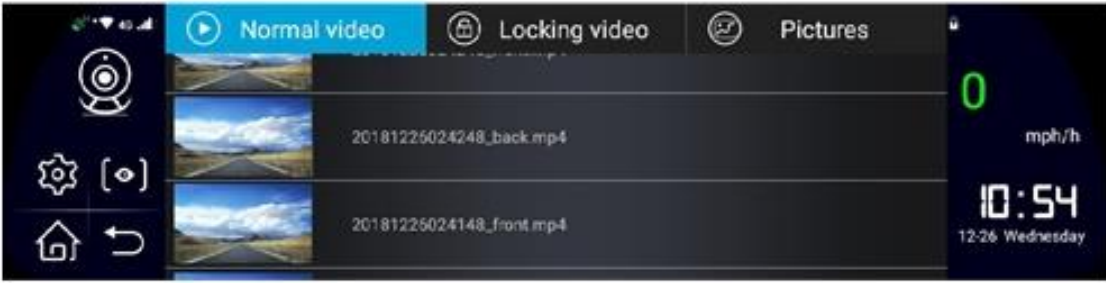

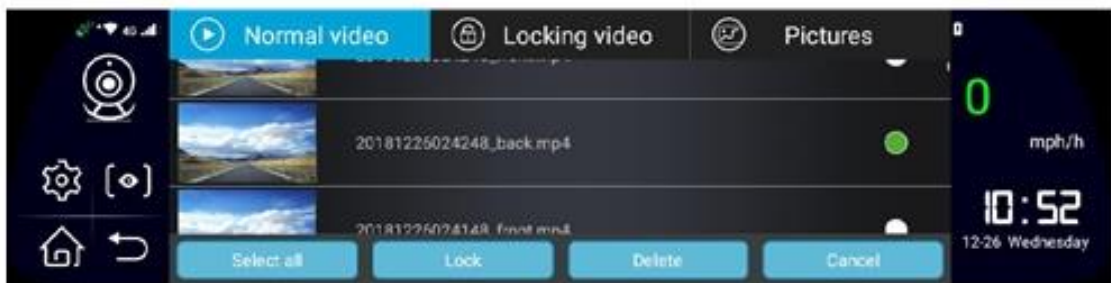

#### **10. Setarile**

10.1 Setari Rapide:

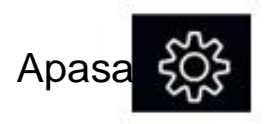

Apasa  $\frac{203}{2000}$  pentru a intra in meniul de setari rapide.

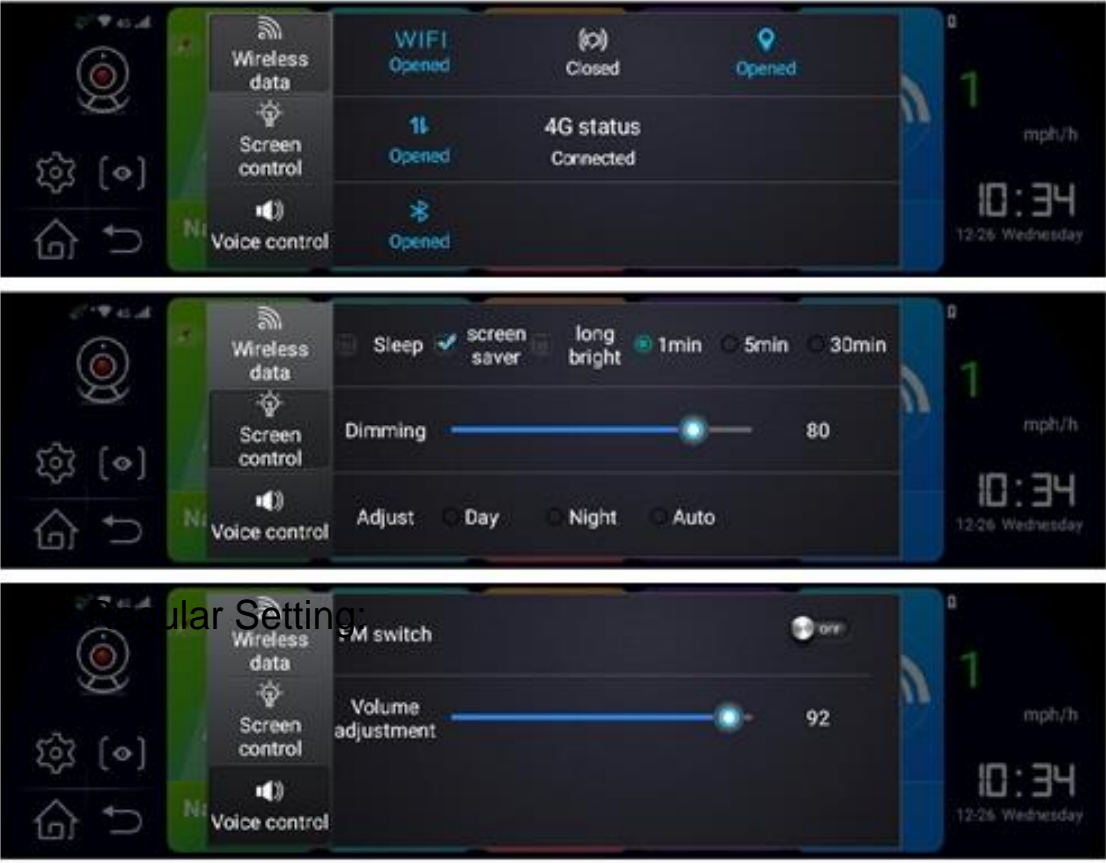

Q, Apasa si veti intra in meniul cu setari complete, unde veti putea face urmatoarele modificari:

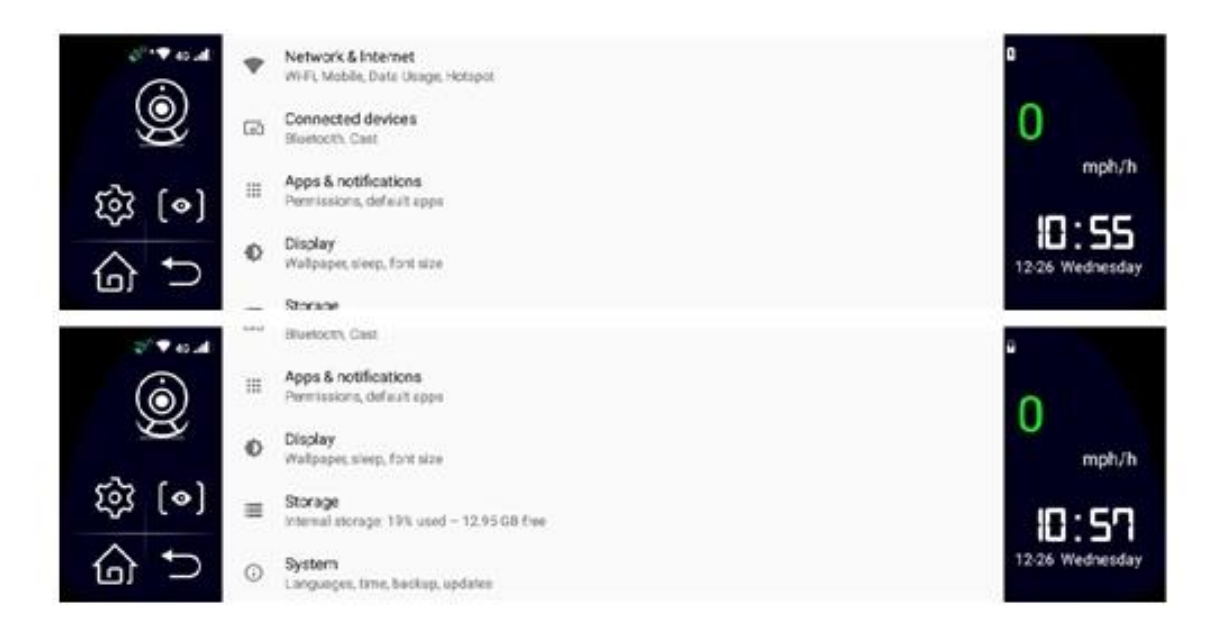

#### 10.2.1 Network si internet

Apasa acest meniu, pentru a face setari pentru WiFi, retea mobila, utilizarea datelor, hotspot si tethering etc.

- 10.2.2 Connect devices
- 10.2.3 Aplicatii si notificari

Apasa acest meniu, pentru a verifica toate aplicatiile descarcate, care ruleaza, pentru a instala sau dezinstala aplicatii. De asemenea, poate permite instalarea unor aplicatii si poate crea aplicatii implicite.

#### 10.2.4 Display

Apasati pe afisaj pentru a accesa interfata de setare a afisajului. Utilizatorul poate accesa setarea pentru luminozitatea ecranului, somn si economizor de ecran.

Într-un minut, daca nu exista nicio operatie pe ecran, atunci dispozitivul va intra automat în modul economizor de ecran

10.2.5 Spatiu de stocare ( Storage )

Apasati Stocare ( storage ) pentru verifica memoria flash si

capacitatea de memorie utilizata de cardul TF si capacitatea de

memorie neutilizata, capacitatea totala de memorie etc.

10.2.6 System

a. Limba sistem si Limba afisare

Apasati limba si meniul de introducere, apoi, utilizatorul poate selecta limbile necesare si utiliza tastatura virtuala.

Android 8.1

setarea limbii este diferita de versiunea anterioara. Apasati limba selectata, glisati-o în partea de sus, apoi dati drumul.

b. data si ora

Apasati meniul data si ora, apoi utilizatorul poate face setari pentru data, ora, fus orar si formatul orei.

c. backup

Apasand Backup, utilizatorul poate stoca toate datele introduse pan acum.

d. System update

e. Reset options

f. About phone

In acest meniu, utilizatorul poate verifica informatiile despre dispozitiv.

- 1) System update
- 2) Status (statusul bateriei, nivelul de incarcare al bateriei, adresa
- IP, Wifi, adresa MAC, seria, timpul de functionare).
- 3) Model
- 4) Android verison
- 5) RAM
- 6) Baseband version
- 7) Kernel Version
- 8) Build Number

#### **11. Fisiere si documente**

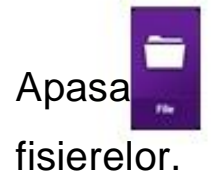

Apasa pentru a intra in sistemul de management al

#### **12. Instalare si montare**

Urmati pasii de mai jos pentru montare si sintalare

1) Opriti oglinda.

2) Introduceti cardul de memorie .

Atentie: Cardul de memori trebuie sa fie minim clasa 10, minim 2GB – maxim 64GB.

3) Fixati oglinda peste oglinda din autoturism.

4) Daca dvr-ul auto este cu baterie, atunci va rugam sa introduceti

încarcatorul auto in priza auto. Daca dvr-ul masinii nu are baterie, atunci

va rugam conectati cablul de alimentare cu bateria auto ACC si B +.

Cablul rosu se conecteaza cu ACC (12V dupa pornirea masinii); Sârma

galbena se conecteaza cu 12V (B +), care nu necesita curent auto;

Cablul negru se conecteaza cu GND.

5) Conectati portul USB DVR cu cablul prelungitor de alimentare de-a lungul marginii si al cadrului parbrizului.

6) Daca dispozitivul include camera din spate, atunci instalati camera din spate în partea din spate a masinii si directia si unghiul corespunzator. Cablul de încarcare trebuie fixat si asezat de-a lungul acoperisului vehiculului. Dupa instalare, introduceti un conector de capat al cablului în interfata camerei spate a DVR-ului.

7) Ajustati unghiul camerei

8) Porniti oglinda DVR si verificati daca dispozitivul 4g este instalat

corespunzator

【Atentie】Daca dispozitivul este montat correct, atunci indicatorul luminos este aprins.

-- Daca dvr-ul auto este cu baterie, va rugam sa conectati încarcatorul la bricheta pentru a alimenta dvr-ul auto;

Daca dvr-ul masinii este fara baterie si apoi va rugam sa conectati cablul de alimentare cu masina ACC:

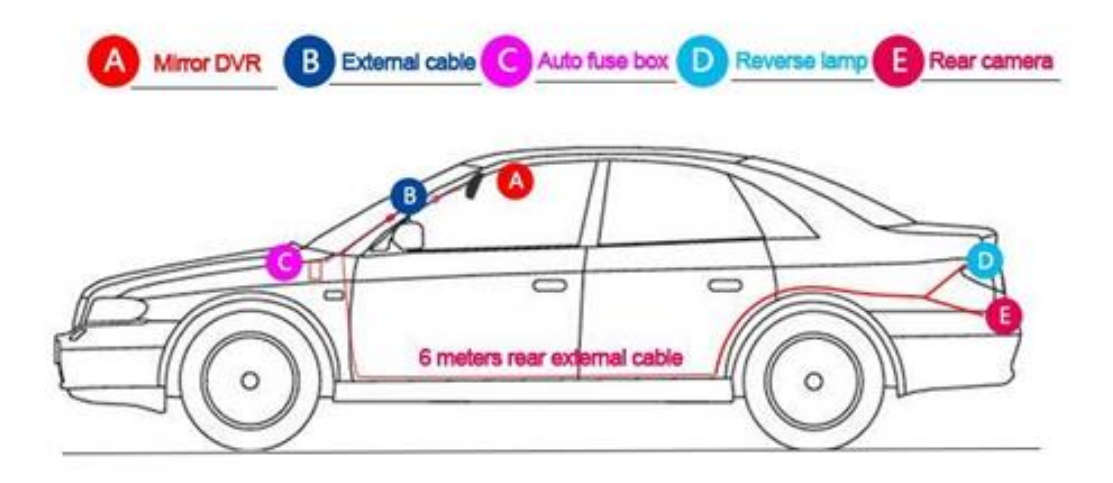

**Rear Camera Installation** 

**ID** Fix it on backside winshield

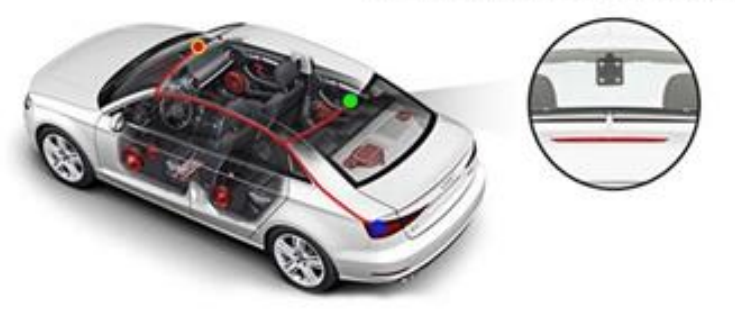

2 Or, install it on car license

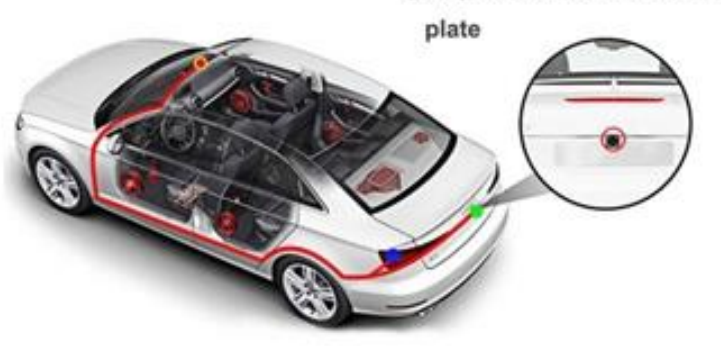

### **13. Aplicatia pentru mobil : CarKeeper**

- 1) Oglinda este conectata la internet prin SIM sau WI-FI.
- 2) Downloadati si instalati aplicatia CarKeeper
- 3) Logati-va in aplicatie.

.

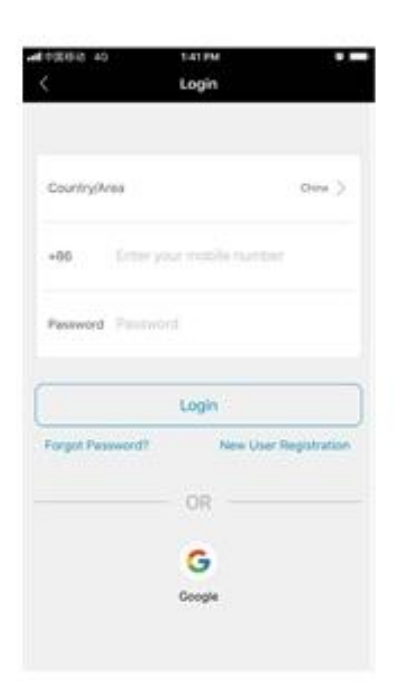

4) In meniul oglinzii DVR in lista cu aplicatii, click pe

CarKeeper , si va aparea un QR code .

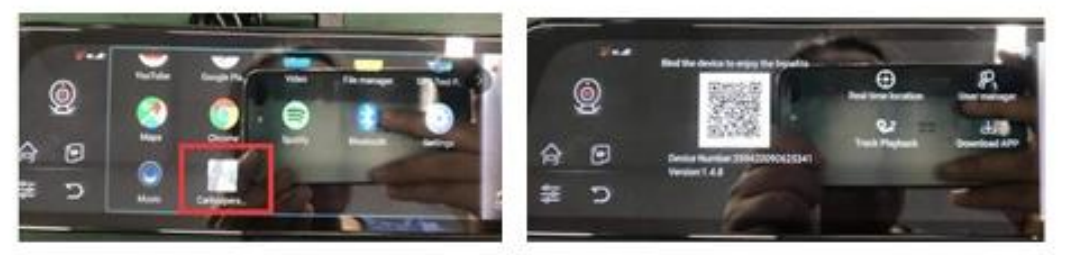

5) In aplicatia de pe telefon, apasati "Bind device", si va creea conexiunea.

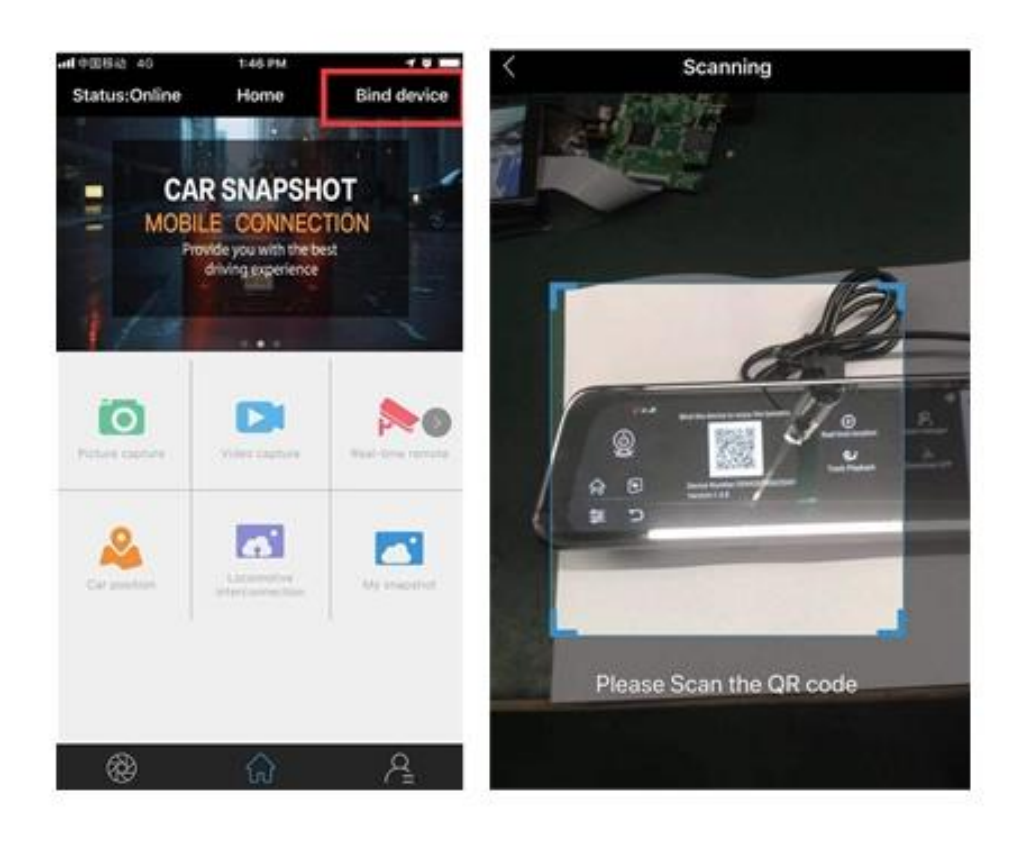

## **14. Notificari si atentionari**

1) Va rugam sa nu strângeti sau sa puneti lucruri grele deasupra dispozitivului.

2) Daca se constata o problema grava, va rugam sa nu mai utilizati dispozitivul.

3) Daca functia DVR este anormala, apasati lung tasta de pornire 9 secunde, apoi dispozitivul va reporni din nou. 4) În cazul în care telefonul mobil nu a putut lega dvr-ul masinii, sau ecranul live al monitorului aplicatiei la distanta nu ar putea functiona, va rugam sa verificati daca reteaua este în regula sau nu.